## **Photoshop Cs6 Compressed Download ((BETTER))**

With these online software cracking tools, it is possible to unlock and install almost any software on Windows, Mac, iOS, and Android devices. Each tool comes with its own set of features, but they are easy to use and include a crack version of the software they cracked. These tools are great for those who are looking for software that they can't find online, or who want to install a cracked version of the software to trial it before making an investment. These online software cracking tools are easy to use, and include instructions on how to use them. Once you have downloaded your software cracking tool of choice, you should run it. The next step is to select the software you would like to crack. Then, you'll need to choose the version of software that you want to crack. After you have selected the software you want to crack, the next step will be to click on the button that says crack. Then, you should do a bit of reading through the instructions that will appear on your screen.

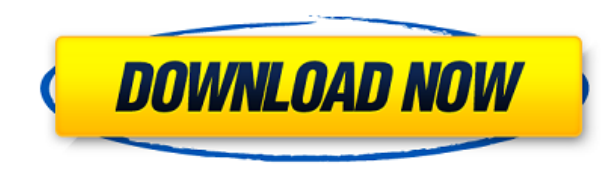

Hi folks,

I'm a absolute newbie and planning a trip to Florida so impressed by so many great reviews of the new version of photoshop. will have to invest in it now though as it seems I will have to give it a year to be able to actually work.

Who has any experience of the new smart previews within photoshop - my understanding is that it slows down the workflow when you edit. Is there any other comment on this function? Thank you in advance

JK Handy little tracker which will help you stay on top of where your latest projects are stored on your computer. From there you can export, add or delete the project folder and tidy your hard disk. Nice and simple. New in this version is an updated Help index (which, surprisingly, was not found right away). Speaking of helpful, if you share a copy of that document with someone else, you can document it in the Help index. Other changes include updating the PDF version of the Handbook and adding a few new tutorials, including tips on content aware fill, HDR capture and selection of textures and patterns. Object Selection will minimize to the taskbar once you've found what you're looking for. Unfortunately, it's still not as sensitive as a mouse. But, if you're scrolling through layers, it'll pop into view whenever your mouse passes over an object. (The option is on by default, but toggles on and off.) Photoshop is changing the way you take a picture or clip an element from a movie. But first, you must know where to find them. Photoshop has introduced a new panel of shortcuts for snapping to or clipping to various parts of the screen. Besides the usual options of the bracket, the crosshairs and grid, you also get Lens Blur, Clipping Path and Content Aware Fill. And in a small change from the last iteration, Slice will allow you to cut to a specific percentage of your image as you capture it. In addition, you can now label the adjustments layer to easily locate that oftused tool when you're scrolling across multiple layers. (Caveat: You cannot select Adjustment Layers to name them.)

## **Download free Adobe Photoshop 2021 (Version 22.3.1)With Product Key With Activation Code For Mac and Windows x32/64 2023**

In this Photoshop tutorial learn the basics of the shape tools. In this tutorial we will learn how to create and modify simple shapes like circle, square, rectangle and elliptical shape using the shape tools. Pen tool is the best most sought after tool in your tool box. There are some new features of Photoshop CC 2015 and some corrections which was made in Photoshop CC 2014. As everyone knows that the Pen tool has always been a staple for Photoshop users. We've gone ahead to update the Pen tool with the most awaited features in our program. In this Photoshop tutorial, you will learn how to create and edit vector shapes like straight, curved, easy to modify advanced. In this tutorial you will learn basic shape tools such as oval, square, rectangle, ellipse, triangle, rounded rectangle, trapezoid, heart, diamond, rounded triangle, hexagon and hexagon. You will learn how to use the polygon, fill in gray circle, fill in black circle and black polygon, black and white polygon, use transparencies, cut from shape, reverse shape, bevel, emboss, draft, duplicate and erasers. In this Photoshop tutorial, we will learn basic Shapes in Photoshop. Creating shapes yourself is really creative. In this Photoshop tutorial learn all shapes such as rectangle, circle, square, diamond, triangle, oval, ellipse, line, square, heart, star, star, hexagon, star, polygon and heart. In this Photoshop tutorial, we will learn how to create and edit vector shapes shapes using Photoshop. We will use the pen tool and type tools to create and modify vector shapes like straight, curved, easy to modify. In this Photoshop tutorial you will learn what are the vector shape tools. e3d0a04c9c

## **Download free Adobe Photoshop 2021 (Version 22.3.1)With License Key With Product Key For Windows 64 Bits {{ lifetime releaSe }} 2023**

Adobe Photoshop is business-oriented editor that's best used for creating animations, videos, wedding cakes, and more. It's an ideal tool for graphic designers seeking advanced tools and features. While Adobe Photoshop is the professional establishment of the photo-editing tools, it's also available for mobile users. There are apps for Android, iOS, and Windows Phone to give you access to the software's tools and features. Unlike the desktop version, which you can install on most macOS desktop computers, the mobile tools require an iOS or Android device. As a personal or business suite, Adobe Photoshop Elements 2020 is a great, affordable package whether you want to make basic edits or you're looking to create total images. The photo-editing app lets you zoom in on photos to get a closer look at individual elements, and then remove them or make changes to the overall look and feel of one. It's a lot to learn, but once you do, you'll have the perfect tool for your creative needs, whether you're a photographer, designer, or simply an avid hobbyist. Adobe Photoshop is a creative powerhouse that's built for professionals. It can get a little difficult to find the tools, features, and accessories that'll give you just the right shot, but the software has an endless amount of options and tools to help you take your photography to the next level. Cortana, Home, and Allo are Microsoft's new mobile-only apps for Windows 10. Cortana will launch in May, Home in June, and Allo in August. The new apps are completely free, but if you want your apps to be available offline, you'll need to subscribe to Office 365.

photoshop cs6 crack download youtube photoshop cs6 camera raw filter download photoshop cs6 73 mb download photoshop cs6 70mb download download photoshop cs5 32bit full crack download photoshop cs5 32 bit windows 7 adobe photoshop cs6 video tutorials for beginners free download photoshop cs6 version download adobe photoshop cs6 version 13.0 1 download adobe photoshop cs6 nef plugin download

After you have opened a new layer, click on the New Adjustment Layer icon on the Layers palette. In the box that appears, you can adjust the settings to your specific needs. Some of the most commonly used adjustments are for contrast, brightness, vibrance, sharpness, color balance, etc. Autofill will create a color fill for the adjustment layer. The following features were requested by our users.

- **Save:** Users want the evolution of old and new document formats, with the best conversion and besttime management. New for this version is the handheld Automatic Output .
- **Open: beta automation engine improves thebuilt-in workflows reducing and consolidating steps.**
- **\*\*gapless:** The new deep Lighter provides a more efficient way to create contrast adjustments when using the Photoshop Lighter. The Lighter is now based on the Gaussian Curve.

For those who suddenly plan to step into the works of Photoshop, or who might consider selling a website with images on it, they must know all of the features available in this very image editing software. Adobe Photoshop has many amazing features that enable you to get more out of images and add more value to them. With Photoshop's four-in-one editing and processing abilities, you can

transform, enhance, and modify any image into a better piece of representation. But, there's a lot more to it. Here are the detailed specifications of each Photoshop feature: And, thus, you can create and manipulate any image in any new and unique way.

Adobe Photoshop is filled with lots of high-quality features that will improve your editing, formatting, and printing skills. With the help of these features you'll be ready to animate your images, create a realistic comic book, or even render sepia-toned photos. Are you working with images in Photoshop, and you want to make your editing experience smooth and nice? Of course, you need to know how to make tracks and undo the changes you perform on your image. Here, we make a few top tips on how you can apply these basic techniques. Adobe Photoshop version works with a variety of files, including TIFF, JPEG, and PDF. Though, the Photoshop CC comes with all the basic features, but depth is available only for the paid version. This enables you to get paid royalty privileges. The standard customer support services are also available. The basic model for Adobe Photoshop CC can be downloaded from their official site download.photoshop.com as free trial version for personal use. Later, the paid fundamental model can be downloaded through CC download and installation package from the said site. The Photoshop CC is available for both macOS and Windows systems. However, it is the desktop app version for Mac users.

<https://soundcloud.com/opojtriyaa/3ds-max-2018-with-x-force-keygen-2018> <https://soundcloud.com/bazysmanoud/sketchup-pro-2013-serial-number-crack> <https://soundcloud.com/toddfapocon1973/top-notch-2-teachers-book-download-12> <https://soundcloud.com/dendiphitua1978/eleventamulticajafullcrack11> <https://soundcloud.com/hndezsoriok/descargar-autokitchen-11-crack> <https://soundcloud.com/avandileddins/nddn-w58-map-disk-download> <https://soundcloud.com/ilyanl9jilin/download-the-game-of-life-by-hasbro-full-version> <https://soundcloud.com/ronrelinklist1970/contraband-police-offline-activation-keygen>

With Adobe Photoshop, you can combine art with a photograph. You can use the Color Jockey tool to measure a color and apply it to the selected area. This feature is called Monochrome Mode in Photoshop. Once you find the perfect spot for your photo, select the Spot Healing tool. Select an area that has a noise or low-brilliance in an adjacent area, or a spot that should be merged into the main body of your image. Using the Content-Aware tool, you can spot-remove background content from your image. This background content can be an unwanted color, an object, or a pattern. You can then simply choose to fill in the background or use the content-aware option and make it more subtle. When working on a larger section of your image, it's often helpful to have access to a small subtraction tool. When you're working with a smaller pixel value, often the closest reference value will be found in the same neighborhood. By measuring the distance between those two values, you can estimate the correct pixel value for a subtraction. With the Liquify tool, you can edit individual parts of an image, like the eyes, or mouth of a person. This is similar to using the Warp tool to reshape an image, but you can use many different settings to modify and shape. You can add various adjustments to the tool, like brightness, contrast, and more. You can also have the tool symmetrically flip an image, increasing its overall effect. You can build an image knowing it will go out to the world in high quality, all the way down to the finest detail. And now, with the new deep learning deep-net retouching technology, you can guarantee that all of your editing choices can be 100% automated and enable you to be hands free for the rest of the editing process, so you can get right into the creative process that is making your images truly special. With this, you can save time, because you can adjust a subject's pose, expression, and other elements. You'll know the image is ready to go, because the deep learning will check it before you even save it. This gives you more time to focus on

lighting, composition, and special effects and gives the retouching deep-net neural networks a realtime snapshot of your photo, giving a realistic view on how the photo will look for the first time customers see it. To learn more about what deep-net retouching is and how it works, check out our primer.

Use the Smudge tool to create a burn and blur effect with this Photoshop tutorial. Learn more about smudging in Photoshop with this tutorial and see how you can tame your photographs with just a couple of clicks. In this Photoshop tutorial you'll learn how to create a bloom effect on a composited image, using luminance adjustment layers. Learn how to add a nice, subtle acid-free filter to your images and get rid of unwanted objects in this Photoshop tutorial. Learn how to create a colorful, and high contrast splash style effect with this tutorial. Learn how to overlay several Photoshop layers, create a gradient, and use various filters in this Photoshop tutorial. Learn to utilize the several built-in image manipulation tools in Photoshop with this tutorial. You'll start out by learning how to control a range of tools, view histogram and monitor your image levels, work with layers, and learn how to print an image to a PDF file. Finally, learn how to create a custom set of Photoshop tools in this Photoshop tutorial. Wrapping or stretching an image is the most common editing task that designers and photographers must perform. Learn how to use the Transform tool to rotate, distort, and manipulate the image in this Photoshop tutorial. This tutorial also discusses the Grid tool for precise grid alignment and the basic use of Smart Guides. The power of Photoshop comes into its own when you get to work on the styles and effects. In this Photoshop tutorial you'll learn how to use the Curves dialog box to create a custom contrast curve. This Photoshop tutorial also covers the Hue/Saturation dialog box, the Soft Light tool, and the Shadow/Highlights dialog box.